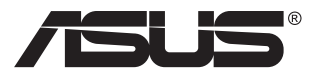

# **PA148CTV Serisi LCD Monitör**

# **Kullanıcı Kılavuzu**

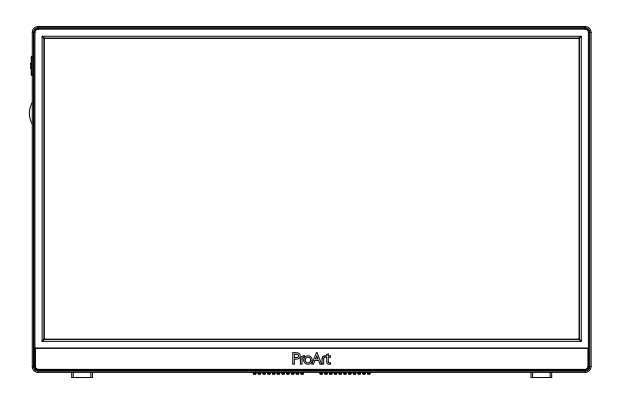

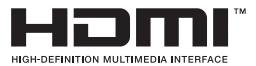

# **İçindekiler Tablosu**

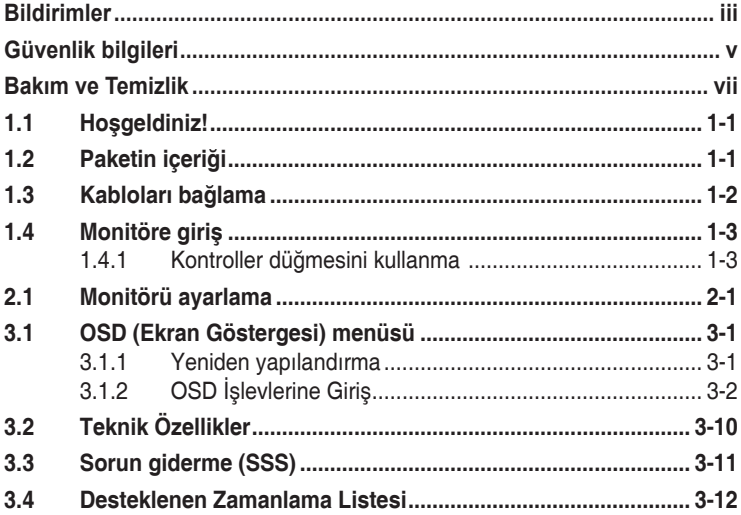

Telif hakkı © 2020 ASUSTeK COMPUTER INC. Tüm Hakları Saklıdır.

İçinde açıklanan ürünler ve yazılım dâhil olmak üzere, yedekleme amacı için satın alan tarafından tutulan belgeler dışında bu kılavuzun hiçbir bölümü, ASUSTeK COMPUTER INC. şirketinin ("ASUS") açık yazılı izni olmaksızın çoğaltılamaz, iletilemez, uyarlanamaz ya da bir bilgi çekme sisteminde saklanamaz veya herhangi bir şekilde ya da herhangi bir yolla herhangi bir dile çevrilemez.

Aşağıdaki durumlarda ürün garantisi veya servis uzatılamaz: (1) ASUS tarafından yazılı olarak onaylanmadıkça ürün onarılmışsa, modifiye edilmişse veya değiştirilmişse veya (2) ürünün seri numarası tahrif edilmişse veya kayıpsa.

ASUS, BU KILAVUZU, "MEVCUT DURUMUYLA" VE BUNLARLA SINIRLI OLMAMAKLA BİRLİKTE ZIMNİ GARANTİLER YA DA ÖZEL BİR AMACA YÖNELİK TİCARİ ELVERİŞLİLİK YA DA UYGUNLUK KOŞULLARI DA DAHİL OLMAK ÜZERE, AÇIK YA DA ZIMNİ HERHANGİ BİR ÇEŞİT GARANTİ VERMEKSİZİN SAĞLAMAKTADIR. ASUS YA DA DİREKTÖRLERİ, GÖREVLİLERİ, ÇALIŞANLARI YA DA TEMSILCILERI, HERHANGI BIR DOLAYLI, ÖZEL, ARIZI YA DA SONUÇSAL HASARDAN (KAR KAYBI,<br>İŞ KAYBI, KULLANIM YA DA VERİ KAYBI, İŞİN KESİNTİYE UĞRAMASI VE BENZERİ HASARLAR DA DAHİL OLMAK ÜZERE) DOLAYI, SÖZ KONUSU HASARIN BU KILAVUZDAKİ YA DA ÜRÜNDEKİ HERHANGİ BİR KUSURDAN YA DA HATADAN KAYNAKLANABİLECEĞİNİN ASUS'A BİLDİRİLMİŞ OLMASI DURUMUNDA DAHİ, SORUMLU OLMAYACAKTIR.

BU KILAVUZ KAPSAMINDAKİ SPESİFİKASYONLAR VE BİLGİLER YALNIZCA KULLANIM AMAÇLI SUNULMUŞ OLUP HERHANGİ BİR ZAMANDA HABER VERİLMEKSİZİN DEĞİŞTİRİLEBİLİR VE ASUS TARAFINDAN VERİLMİŞ BİR TAAHHÜT OLARAK YORUMLANMAMALIDIR. ASUS, İÇİNDE AÇIKLANAN ÜRÜNLER VE YAZILIM DA DAHİL OLMAK ÜZERE BU KILAVUZDA GÖRÜLEBİLECEK HERHANGİ BİR HATADAN YA DA YANLIŞLIKTAN DOLAYI HİÇBİR SORUMLULUK YA DA YÜKÜMLÜLÜK KABUL ETMEZ.

Bu kılavuzda yer alan ürünler ve şirket adları, ilgili şirketlerin tescilli ticari markaları ya da telif hakları olabilir ya da olmayabilir ve ihlal maksadı olmaksızın yalnızca tanımlama ya da açıklama amacıyla ve sahibinin faydası doğrultusunda kullanılmıştır.

# **Bildirimler**

### **Federal İletişim Komisyonu (FCC) Beyanı**

Bu cihaz, FCC Kurallarının 15. Bölümü ile uyumludur. Kullanım, aşağıdaki iki şarta bağlıdır:

- Bu aygıt zararlı parazitlerin oluşmasına neden olmaz ve
- Bu cihaz, istenmeyen işlemlere neden olabilecek parazitler dahil olmak üzere alınan tüm parazitleri kabul etmelidir.

Bu ekipman test edilmiş ve Federal İletişim Komisyonu (FCC) Kurallarının 15. Bölümü uyarınca, B Sınıfı dijital cihazlarla ilgili kısıtlamalara uygun olduğu tespit edilmiştir. Bu kısıtlamalar, ev kurulumlarında, zararlı parazitlere karşı uygun koruma sağlamak üzere tasarlanmıştır. Bu cihaz radyo frekansı enerjisi oluşturur, kullanır ve yayabilir ve üretici talimatlarına uygun biçimde kurulmadığı ve kullanılmadığı takdirde, radyo iletişimine zararlı parazitlere neden olabilir. Ancak, belirli bir kurulumda parazit oluşmayacağına dair bir garanti verilmez. Bu cihaz radyo ve televizyon alıcılarında, cihazın kapatılması ve açılması ile anlaşılacak zararlı parazitlerin oluşmasına neden olursa, kullanıcı aşağıdaki önlemleri uygulayarak parazitleri gidermeyi deneyebilir:

- Alıcı anteninin yönünü veya yerini değiştirmek.
- Cihaz ile alıcı arasındaki mesafeyi arttırmak.
- Cihazı, alıcının bağlı olduğu devreden farklı bir devredeki prize bağlamak.
- Yardım için bayiinize veya deneyimli radyo/TV teknisyenine danışın.

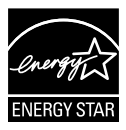

### **NOT: Bu monitör ENERGY STAR belgelidir.**

Bu ürün, fabrika varsayılanı (Ev yapılandırması) ayarında ENERGY STAR® özelliklerine sahiptir. Fabrika varsayılan ayarlarının değiştirilmesi veya diğer özelliklerin etkinleştirilmesi, ENERGY STAR® standardı için gereken sınırları aşabilecek şekilde güç tüketimini artırabilir. ENERGY STAR® programı hakkında daha fazla bilgi için ENERGYSTAR.gov (www.energystar.gov) sayfasına bakın.

### **Kanada İletişim Dairesi Beyanı**

Bu dijital cihaz, Kanada İletişim Dairesinin Radyo Parazitleri Düzenlemesinde belirlenen, dijital cihazdan yayılan radyo gürültüsü için B Sınıfı limitlerini aşmamaktadır.

Bu B sınıfı dijital cihaz, Kanada'daki ICES-003 standardıyla uyumludur.

Cihaz düşerek ciddi kişisel yaralanmalara veya ölüme neden olabilir. Yaralanmaları önlemek için, bu cihazın montaj talimatlarına uygun olarak zemine / duvara sağlam bir şekilde takılması gerekir.

EAC

# **Güvenlik bilgileri**

- Monitörü kurmadan önce, paket içinde gelen tüm belgeleri okuyun.
- Yangın veya elektrik çarpması tehlikesini önlemek için, monitörü asla yağmura veya neme maruz bırakmayın.
- Monitör kapağını asla açmaya çalışmayın. Monitör içindeki tehlikeli yüksek voltaj, ciddi fiziksel yaralanmaya yol açabilir.
- Güç kaynağı arızalanırsa, onu kendiniz onarmaya çalışmayın. Yetkili bir servis teknisyeni veya perakendecinizle bağlantıya geçin.
- Ürünü kullanmadan önce, tüm kabloların doğru bağlandığından ve elektrik kablolarının hasarlı olmadığından emin olun. Herhangi bir hasar saptarsanız, hemen bayiinizle bağlantıya geçin.
- Kapağın arkasındaki ve üstündeki delikler ve açıklıklar, havalandırma amaçlıdır. Bu delikleri tıkamayın. Bu ürünü, uygun havalandırma sağlanmadıkça asla bir radyatör veya güç kaynağının yakınına veya üstüne koymayın.
- Monitör, yalnızca etikette gösterilen türde güç kaynağı ile çalıştırılmalıdır. Evinizdeki güç kaynağı türünden emin değilseniz, bayiinizle veya yerel elektrik şirketinizle bağlantıya geçin.
- Yerel elektrik standardınızla uyumlu, doğru elektrik prizini kullanın.
- Elektrik uçlarına ve uzatma kablolarına aşırı yükleme yapmayın. Aşırı yükleme, yangına veya elektrik çarpmasına yol açabilir.
- Tozdan, nemden ve aşırı sıcaklıktan kaçının. Monitörü, su alabilecek bir alana yerleştirmeyin. Monitörünüzü sabit bir yüzeye yerleştirin.
- Bir yıldırım anında veya uzunca bir süre kullanılmayacak olduğunda cihazın fişini prizden çıkarın. Bu, monitörü güç dalgalanmalarına karşı koruyacaktır.
- Monitör kapağı üzerindeki deliklere asla herhangi bir nesne sokmayın veya herhangi bir sıvı damlatmayın.
- Tatminkar kullanımı sağlamak için, monitörü, yalnızca 100 ~ 240V AC arasında uygun yapılandırılmış girişleri olan UL listesine dahil bilgisayarlarla kullanın.
- Elektrik prizi ekipmanın yakınına takılmalı ve kolayca erişebilmelidir.
- Monitörde teknik sorunlar yaşarsanız, yetkili bir servis teknisyeniyle veya perakendecinizle bağlantıya geçin.
- Elektrik fişini prize takmadan önce bir topraklamalı bağlantı sağlayın. Topraklamalı bağlantıyı keserken, elektrik fişini prizden çekip çıkardıktan sonra bağlantının kesildiğinden emin olun.

### **UYARI**

Belirtilenlerin dışındaki kulaklıkların kullanımı, aşırı ses basınçlarından dolayı işitme kaybıyla sonuçlanabilir.

# **Bakım ve Temizlik**

- Monitörünüzü kaldırmadan veya yeniden yerleştirmeden önce, kablolarını ve elektrik kablosunu çıkarmanız iyi olur. Monitörü yerleştirirken doğru kaldırma teknikleri kullanın. Monitörü kaldırıken veya taşırken, kenarlarından kavrayın. Ekranı altlığından veya kablosundan tutarak kaldırmayın.
- Temizleme. Monitörünüzü kapatın ve elktrik kablosunu prizden çıkarın. Monitör yüzeyini, tüy bırakmayan, aşındırmayan bir bezle temizleyin. İnatçı lekeler, hafif bir temizlik malzemesiyle nemlendirilmiş bezle çıkarılabilir.
- Alkol veya aseton içeren bir temizleyici kullanmaktan kaçının. LCD'ye uygun bir temizleyici kullanın. Temizleyiciyi asla doğrudan ekrana sıkmayın; monitörün içine sızabilir ve bir elektrik çarpmasına yol açabilir.

### **Monitörden aşağıdaki belirtilerin görülmesi normaldir:**

- Ekran ilk kullanım sırasında floresan ışığının doğasından ötürü titreşebilir. Titreşimin yok olması için güç düğmesini kapatın ve yeniden açın.
- Kullandığınız masaüstü desenine bağlı olarak ekranınızda farklı parlaklık düzeyleri görebilirsiniz.
- Aynı görüntü saatler boyunca gösterildiğinde, başka bir görüntüye geçilince önceki ekranın bir gölge görüntüsü kalabilir. Ekran yavaşça düzelecektir ya da kullanmadığınız saatler boyunca Güç Düğmesini kapatabilirsiniz.
- Ekran karardığında veya ani bir parlaklık belirdiğinde veya artık çalışmıyorsa, onarılması için bayiinizle veya servis merkeziyle bağlantıya geçin. Ekranı kendiniz onarmaya çalışmayın!

### **Bu kılavuzda kullanılan standartlar**

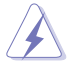

UYARI: Bir işi tamamlamaya çalışırken kendinize zarar vermenizi önleyecek bilgiler.

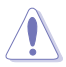

DİKKAT: Bir işi tamamlamaya çalışırken bileşenlere hasar vermenizi önleyecek bilgiler.

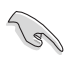

ÖNEMLİ: Bir işi tamamlamaya çalışırken uymanız GEREKEN bilgiler.

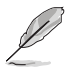

NOT: Bir işi tamamlarken yardımcı olabilecek ipuçları ve ek bilgiler.

### **Bilgilerin bulunabileceği yerler**

Ek bilgiler ve ürün ve yazılım güncellemeleri için aşağıdaki kaynaklara başvurun.

#### **1. ASUS web siteleri**

Dünya çapındaki ASUS web siteleri, ASUS donanım ve yazılım ürünleri hakkında güncel bilgiler sunar. **http://www.asus.com** adresini ziyaret edin

#### **2. İsteğe bağlı belgeler**

Ürün paketinizde, bayiiniz tarafından eklenmiş olabilecek isteğe bağlı belgeler bulunabilir. Bu belgeler, standart paketin bir parçası değildir.

#### **Geri alım hizmetleri**

ASUS geri dönüşüm ve geri alım programları çevremizi korumada en yüksek standartlara sahip olma taahhütümüzden kaynaklanmaktadır. Müşterilerimize ambalaj malzemelerinin yanısıra ürünlerimizin, pillerin ve diğer parçaların sorumlu bir şekilde geri dönüşümünü yapabilmelerimini sağlayacak çözümler sunmanın gerekliliğine inanıyoruz. Farklı bölgelerdeki ayrıntılı geri dönüştürme bilgileri için lütfen http://csr.asus.com/english/Takeback.htm adresine gidin.

# **1.1 Hoşgeldiniz!**

ASUS® LCD monitörü aldığınız için teşekkürler!

ASUS'un en yeni geniş ekran LCD monitörü, daha canlı, daha geniş ve daha parlak bir görüntünün yanı sıra görüntüleme deneyiminizi geliştirecek pek çok özellik sunmaktadır.

Bu özellikler sayesinde, monitörün size getirdiği kolaylığın ve zevk veren görsel deneyimin tadını çıkarabilirsiniz!

# **1.2 Paketin içeriği**

Aşağıdaki öğelerin pakette olduğunu kontrol edin:

- $\checkmark$  ICD Monitör
- $\checkmark$  Hızlı Başlangıç Kılavuzu
- Garanti Kartı
- USB Tip-C Kablo
- $\checkmark$  Micro HDMI HDMI arası kablo
- $\checkmark$  Renk kalibrasyon testi raporu
- $\checkmark$  ProArt hoş geldiniz kartı
- USB Tip-C ile A Arası Adaptör
- $\checkmark$  USB C A Kablosu
- $\checkmark$  Koruvucu Kılıf
- Güç Adaptörü
	- Yukarıdaki öğelerden herhangi biri hasarlıysa veya kayıpsa, hemen perakendecinizle bağlantıya geçin.

A

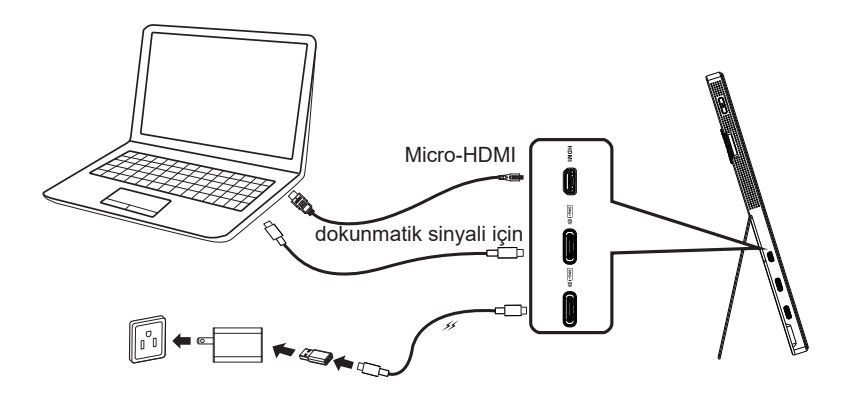

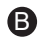

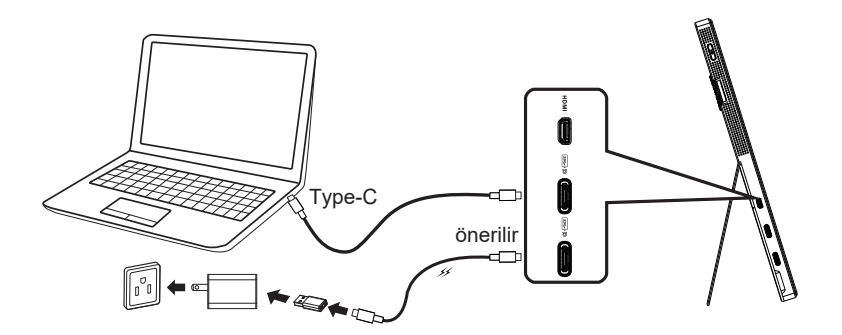

# **1.4 Monitöre giriş**

### **1.4.1 Kontroller düğmesini kullanma**

Monitörün solundaki kontrol düğmesini görüntü ayarlarını ayarlamak için kullanın.

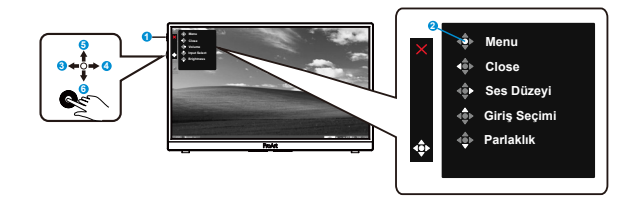

- 1. Güç düğmesi/güç göstergesi
	- Monitörü açar/kapatır.
	- Güç göstergesindeki renklerin tanımları aşağıdaki tablodadır.

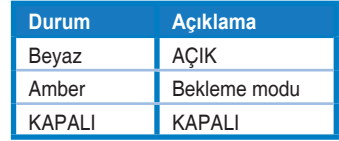

- 2. Menü düğmesi:
	- OSD menüsüne girer.
- 3. Kapat Düğmesi:
	- OSD menüsünden çıkar.
	- Geçerli bir kaynağa bağlandığında OSD'yi etkinleştirmek için düğmeye basın.
- 4. Ses Düzeyi Düğmesi
	- Ses düzeyini ayarlar.
	- Geçerli bir kaynağa bağlandığında OSD'yi etkinleştirmek için düğmeye basın.
- 5. Giriş Seçimi Düğmesi:
	- HDMI, USB Type-C1 ve USB Type-C2 giriş sinyalinden geçiş yapmak için bu kısayol tuşunu kullanın.
	- Geçerli bir kaynağa bağlandığında OSD'yi etkinleştirmek için düğmeye basın.
- 6. Parlaklık Düğmesi:
	- Parlaklık değerini ayarlayın.
	- Tuş Kilidini etkinleştirmek/devre dışı bırakmak için 5 saniye boyunca basılı tutun.

# **2.1 Monitörü ayarlama**

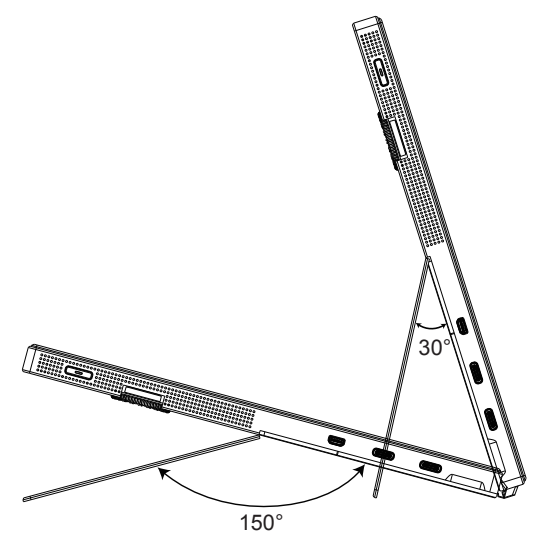

# **3.1 OSD (Ekran Göstergesi) menüsü**

## **3.1.1 Yeniden yapılandırma**

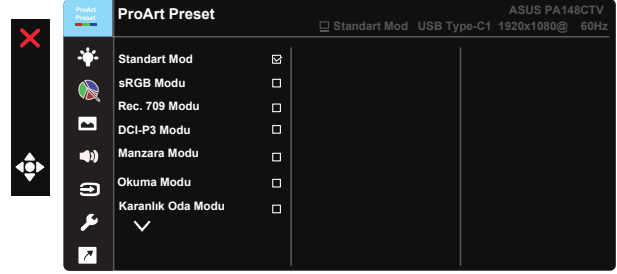

- 1. OSD menüsünü etkinleştirmek için 5 yönlü tuşun ortasına basın.
- 2. Menü içindeki seçenekler arasında geçiş yapmak için  $\nabla$  ve  $\blacktriangle$ düğmelerine basın. Bir simgeden diğerine gittikçe, seçenek adı vurgulanır.
- 3. Menüde vurgulanan öğeyi seçmek için Orta düğmeye basın.
- 4. İstenen parametreyi seçmek için  $\nabla$  ve  $\triangle$  düğmelerine basın.
- 5. Kayar çubuğa girmek için Orta düğmeye basıp, değişikliklerinizi vapmak amacıyla menüdeki göstergelere göre ▼ veya ▲ düğmesini kullanın.
- 6. Sol/sağ menüye gitmek için ◄/► üzerine basın.

## **3.1.2 OSD İşlevlerine Giriş**

### **1. ProArt Ön Ayarı**

Bu işlev, tercihinize göre seçebileceğiniz dokuz alt işlev içerir.

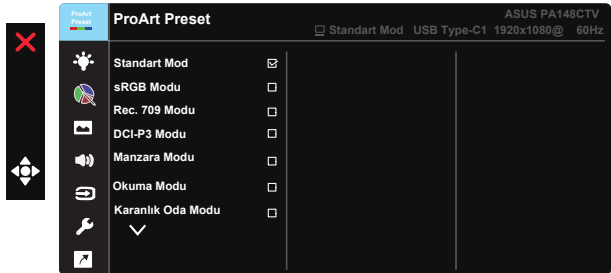

- **• Standart Mod**: Belge düzenleme için en iyi seçim.
- **• sRGB Modu**: sRGB renk alanı ile uyumlu olan sRGB modu belge düzenleme için en iyi seçimdir.
- **• Rec.709 Modu**: Rec.709 renk alanı ile uyumlu.
- **• DCI-P3 Modu:** DCI-P3 renk alanı ile uyumlu.
- **• Manzara Modu:** Manzara fotoğrafı görüntüsü için en iyi seçim.
- **• Okuma Modu:** Bu, kitap okumak için en iyi seçimdir.
- **• Karanlık Oda Modu:** Bu mod, zayıf ortam ışığına sahip bir ortam için en iyi seçimdir.
- **• Kullanıcı Modu 1:** Gelişmiş Ayarlarda renk ayarlamaları yapmanızı sağlar.
- **• Kullanıcı Modu 2:** Gelişmiş Ayarlarda renk ayarlamaları yapmanızı sağlar.

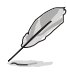

- ASCR; standart ,sRGB, Rec.709, DCI-P3 Modunda kullanıcı tarafından yapılandırılamaz.
- Gama; sRGB, DCI-P3 ve Manzara Modunda kullanıcı tarafından yapılandırılamaz.
- Renk sıcaklığı, parlaklık, kontrast, renk doygunluğu, renk tonu, ProArt Paleti/Renk ve Siyah Seviye sRGB modunda kullanıcı tarafından yapılandırılamaz.

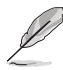

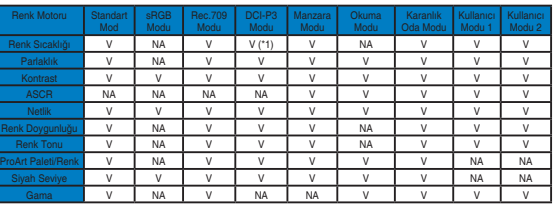

V: ayarlanabilir

NA: özellik devre dışı

- (\*1) sadece 6500K ve P3-Theater (varsayılan)
- (\*2) sadece 6500K(varsayılan) ve 9300K

#### **2. Mavi Işık Filtresi**

LED arka ışıktan yayılan mavi ışığın enerji düzeyini ayarlayın.

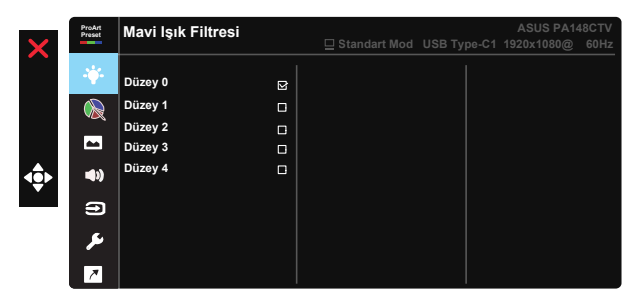

**• Düzey 0**: Değişiklik yok

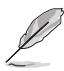

- Mavi Işık Filtresi etkinleştirildiğinde, Standart Mod varsayılan ayarları otomatik olarak alınacaktır.
- Düzey 1 ila Düzey 3 arasında, Parlaklık işlevi kullanıcı tarafından yapılandırılabilir.
- Düzey 4 en uygun duruma getirilmiş ayardır. TUV Düşük Mavi Işık Onayıyla uyumludur. Parlaklık işlevi kullanıcı tarafından yapılandırılamaz.

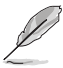

Göz yorgunluklarını azaltmak için lütfen aşağıdaki bilgilere başvurun:

- Saatler boyunca çalışılması durumunda, kullanıcılar ekrandan bir süreliğine uzaklaşmalıdır. Bilgisayar başında yaklaşık 1 saat aralıksız çalışmadan sonra kısa molalar (en az 5 dakika) verilmesi önerilir. Kısa ve sık molalar vermek tek bir uzun moladan daha etkilidir.
- Göz yorgunluğunu ve gözlerdeki kuruluğu en aza indirgemek için, kullanıcılar uzaktaki nesnelere odaklanarak düzenli olarak gözleri dinlendirmelidir.
- Göz egzersizleri göz yorgunluğunu azaltmaya yardımcı olabilir. Bu egzersizleri sık yineleyin. Göz yorgunluğu devam ederse lütfen bir doktora danışın. Göz egzersizleri: (1) Art arda yukarı ve aşağı bakın (2) Gözlerinizi yavaşça yuvarlayın (3) Gözlerinizi çaprazlama hareket ettirin.
- Yüksek enerjili mavi ışık, göz yorgunluğuna ve AMD rahatsızlığına (Yaşa Bağlı) Sarı Nokta Hastalığı) yol açabilir. Mavi Işık Filtresi, CVS (Bilgisayar Görüntüsü Sendromu) rahatsızlığını önlemek amacıyla zararlı mavi ışığı %70 oranında (en fazla) azaltmak içindir.

#### **3. ProArt Paleti**

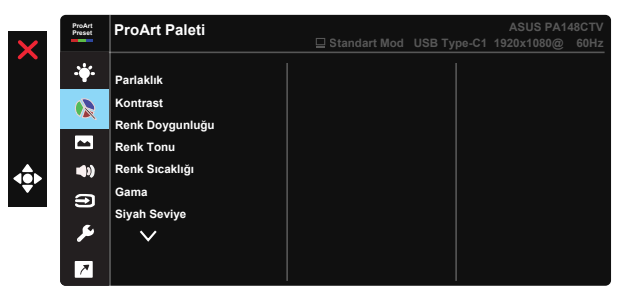

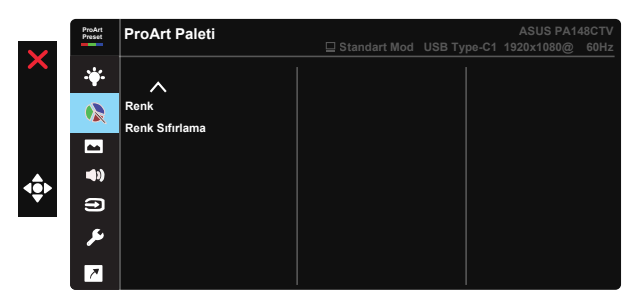

- **• Parlaklık**: Ayar aralığı 0 100 arasındadır.
- **• Kontrast:** Ayar aralığı 0 100 arasındadır.
- **• Renk Doygunluğu**: Ayar aralığı 0 100 arasındadır.
- **• Renk Tonu:** Görüntü rengini yeşil ve mor arasında değiştirir.
- **• Renk Sıcaklığı**: Beş ön ayarlı renk modu 9300K, 6500K, 5500K, 5000K ve P3-Theater içerir.
- **• Gama:** 1.8, 2.0, 2.2, 2.4, 2.6. dahil beş gama modu içerir.
- **• Siyah Seviye**: Koyu gri düzeyinin başlatılan birinci sinyal seviyesini ayarlamak için.
- **• Renk**:
	- \* Altı eksenli Ton ayarı.
	- \* Altı eksenli Doygunluk ayarı.
	- \* R, G, B için kazanım düzeylerini ayarlar.
	- \* R, G, B için ofset değerlerini ayarlar.
- **• Renk Sıfırlama:**

\* Geçerli mod renk sıfırlama: Geçerli renk modunun renk ayarlarını fabrika varsayılan değerlerine sıfırlar.

\* Tüm modlar renk sıfırlama:

Tüm renk modlarının renk ayarlarını fabrika varsayılan değerlerine sıfırlar.

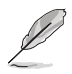

P3-Theater, sadece DCI-P3 Modu seçili olduğunda kullanılabilir.

#### **4. Resim**

Bu ana özellikte Netlik, Trace Free, Görünüş Kontrolü, Giriş Aralığı ve ASCR özelliklerini ayarlayabilirsiniz.

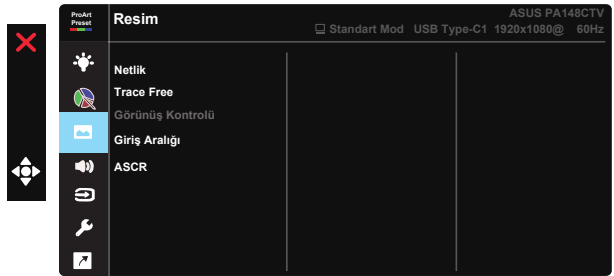

- **• Netlik:** Resim netliğini ayarlar. Ayar aralığı 0 100 arasındadır.
- **• Trace Free:** Over Drive teknolojisini kullanarak tepki süresini azaltır. Ayar aralığı en yavaş 0 ve en hızlı 100 olarak belirlenmiştir.
- **• Görünüş Kontrolü:** En boy oranını Tam, 4:3 olarak ayarlar.

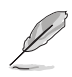

4:3 ayarı yalnızca giriş kaynağının 4:3 biçiminde olduğu durumlarda kullanılabilir.

- **• Giriş Aralığı:** Giriş aralığını OTO, Tam ve Limited 16-235 olarak ayarlar.
- **• ASCR:** Dinamik kontrast oranı özelliğini etkinleştirmek veya devre dışı bırakmak için AÇIK veya KAPALI'yı seçin.

#### **5. Ses**

Ses Düzeyi ve Sessiz değerlerini bu ana özellikten ayarlayabilirsiniz.

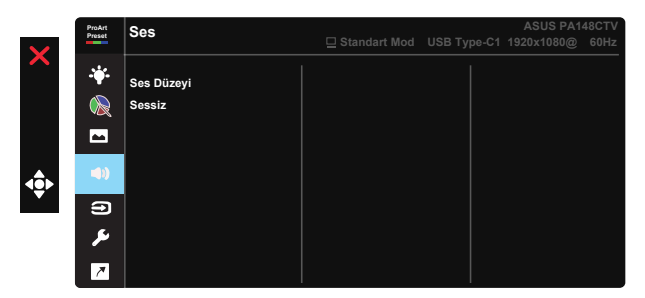

- **• Ses Düzeyi**: Çıkış ses düzeyini ayarlar.
- **• Sessiz:** Sessiz özelliğini AÇIK veya KAPALI olarak seçer.

#### **6. Giriş Seçimi**

HDMI, USB Type- C1, USB Type-C2 arasından giriş kaynağını seçin.

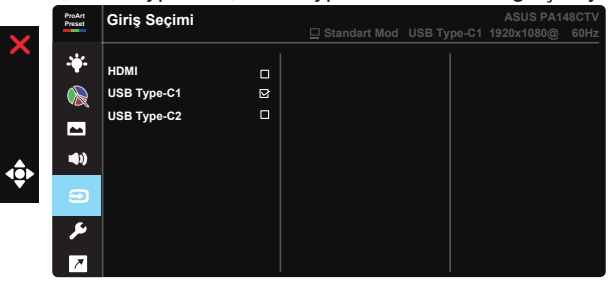

#### **7. Sistem Kurulumu**

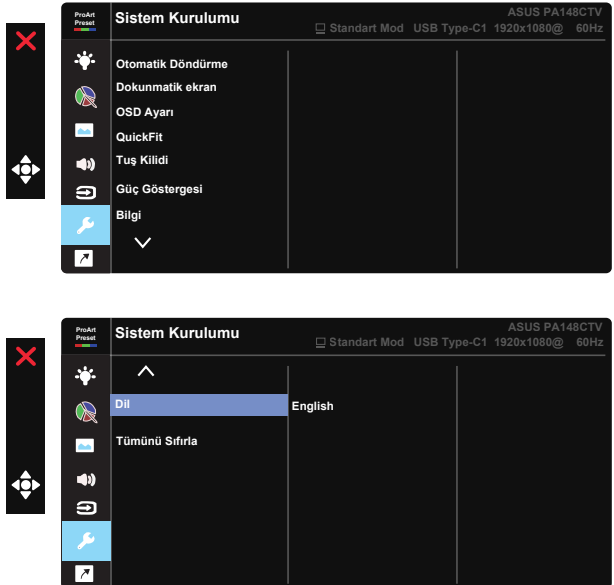

- **• Otomatik Döndürme:** Görüntüyü otomatik olarak döndürmeyi etkinleştirmek/devre dışı bırakmak için. Otomatik döndürme işlevinin yalnızca Chroma Tune yazılımı yüklenerek Windows İşletim Sistemi altında çalıştığını unutmayın.
- **• Dokunmatik ekran:** ProArt Display PA148CTV, 10 noktalı dokunmatik panel teknolojisi kullanan bir dokunmatik monitördür. Lütfen Windows 10 gibi en yeni işletim sistemini kullanın. Eşzamanlı olarak maksimum 10 dokunma noktasına kadar tek parmakla dokunmayı veya çok parmakla dokunmayı kullanabilirsiniz.

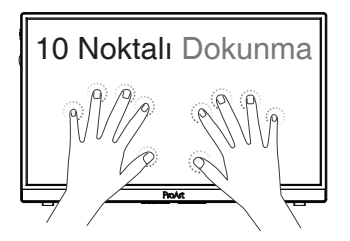

- **• OSD Ayarı:** OSD ekranının OSD Zaman Aşımı, DDC/CI ve Saydamlık ayarlarını yapın.
- **• QuickFit:** Kullanıcının, test kopyası yazdırmadan ekran üzerinde direkt olarak belge veya fotoğraf ön izlemesi yapmasını sağlar.
	- \* Ruler: Bu desen üst ve sol taraftaki fiziksel cetveli temsil eder. Metrik ve emperyal ölçümleri arasında geçiş yapmak için ◀ Geri Dön düğmesine 3 saniyeden fazla basabilirsiniz.

```
5
10
15 20 25
30
5
10
15
Ē
*    Alignment: Tasarımcıların ve kullanıcıların içeriği ve sayfadaki
    düzeni organize etmelerini kolaylaştırır ve tutarlı bir görünüş ve his
    sağlar. 
                Hizalama 
               Alignment Grid
Kılavuzu
```
\* Kare: Merkezde kare gösterir.

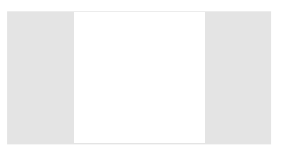

- **• Tuş Kilidi:** Tüm tuş işlevlerini devre dışı bırakın. Tuş kilidi işlevini devre dışı bırakmak için aşağı düğmesine beş saniyeden uzun süre basın.
- **• Güç Göstergesi:** Güç LED'i göstergesini açın/kapatın.
- **• Bilgi:** Monitör bilgilerini görüntüler.
- **• Dil:** OSD dilini seçin. Seçenekleriniz şunlardır: **İngilizce, Fransızca, Almanca, İspanyolca, İtalyanca, Hollandaca, Rusça, Polonyaca, Çekçe, Hırvatça, Macarca, Romence, Portekizce, Türkçe, Basitleştirilmiş Çince, Geleneksel Çince, Japonca, Korece, Farsça, Tayca, Endonezyaca.**
- **• Tümünü Sıfırla:** Tüm ayarları fabrika varsayılan moduna geri döndürmek için "Evet" seçimini yapar.

#### **8. Kısayol**

Bu seçeneği seçtiğinizde üç kısayol tuşunu ayarlayabilirsiniz. Kullanıcı Mavi Işık Filtresi, Parlaklık, Kontrast, Giriş Seçimi, Renk Sıcaklığı, Ses Düzeyi, sRGB Modu, Rec.709 Modu, DCI-P3 Modu, Kullanıcı Modu 1, Kullanıcı Modu 2 arasından seçim yapabilir ve kısayol tuşu olarak ayarlayabilir.

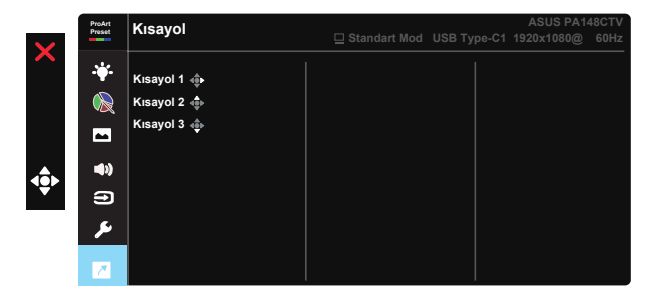

# **3.2 Teknik Özellikler**

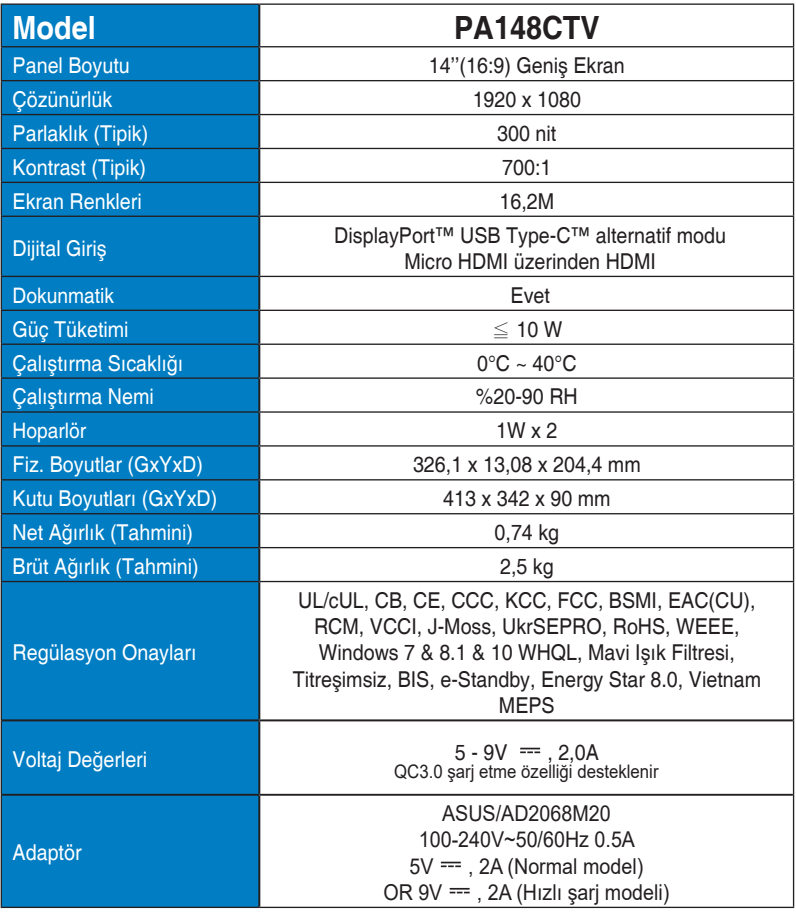

# **3.3 Sorun giderme (SSS)**

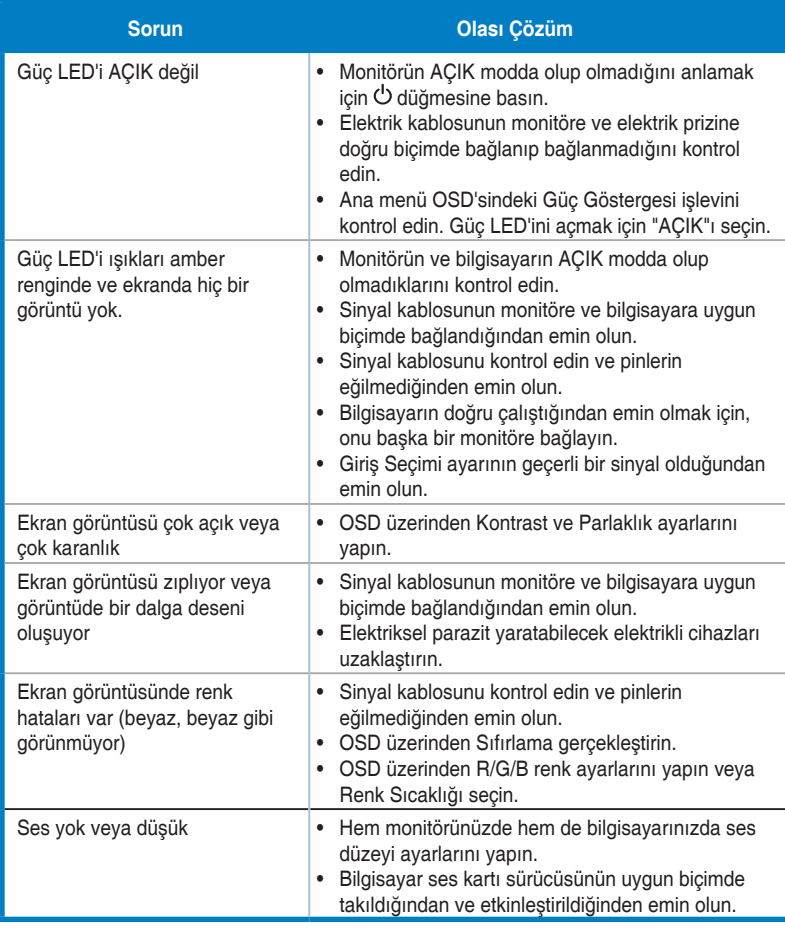

# **3.4 Desteklenen Zamanlama Listesi**

### **PC Destekli Birincil Zamanlama**

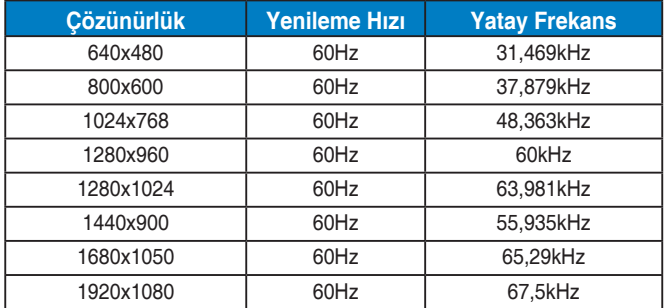

#### **VESA Modları, Kullanıcı Tarafından Kullanılabilir Zamanlama**

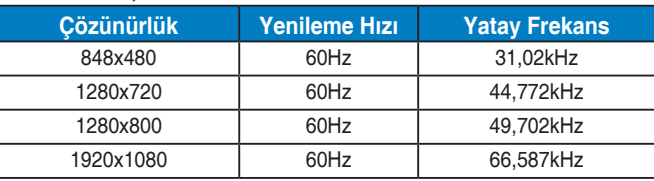

**\* Yukarıdaki tablolarda gösterilmeyen modlar, desteklenemez. Optimum çözünürlük için, yukarıdaki tablolarda gösterilen modlardan birini seçmenizi öneririz.**